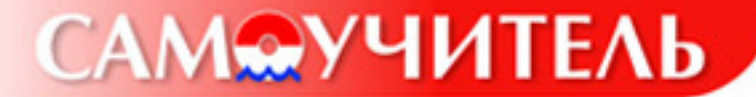

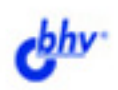

# **Ваш выход в Интернет**<br>Секреты эффективной и безопасной работы

Самое полное пособие для новичков

Сергей Березин Игорь Шапошников

- Выбор и установка молема
- Настройка операционной системы
- Протоколы и службы Интернета
- Вопросы безопасности
- Шифрование и анонимность
- Разработка сайта

Сергей Березин Игорь Шапошников

# Ваш выход в Интернет<br>Секреты эффективной и безопасной работы

Санкт-Петербург «БХВ-Петербург» 2004

#### Березин С. В., Шапошников И. В.

**648** 

Ваш выход в Интернет. Секреты эффективной и безопасной работы. Самоучитель. — СПб.: БХВ-Петербург, 2004. — 592 с.: ил.

ISBN 5-94157-332-4

Пособие пользователям домашних компьютеров для самостоятельного освоения работы в сети Интернет. Рассматриваются вопросы выбора провайдера и заключения договора на обслуживание, подбора и настройки оборудования для подключения к Интернету. Приводятся начальные сведения о протоколах Интернета ТСР/IР, FTP. Описываются сервисы Интернета: электронная почта, чаты, ICO, IRC, WWW. Обсуждаются проблемы компьютерной безопасности в аспектах, связанных с пользованием Интернетом, в том числе борьба с компьютерными вирусами, вопросы анонимности и шифрование электронных сообщений. Подробно разбирается технология разработки Web-сайтов с применением Microsoft FrontPage. Книга может служить справочником по настройке молема и послеловательного порта компьютера.

Для широкого круга пользователей

УДК 681.3.06 **ББК 32 973 202** 

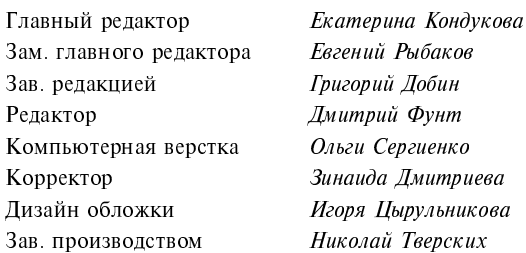

#### Группа подготовки издания:

Лицензия ИД № 02429 от 24.07.00. Подписано в печать 23.04.04. "БХВ-Петербург", 190005, Санкт-Петербург, Измайловский пр., 29. Гигиеническое заключение на продукцию, товар № 77.99.02.953.Д.001537.03.02 от 13.03.2002 г. выдано Департаментом ГСЭН Минздрава России.

> Отпечатано с готовых диапозитивов в Академической типографии "Наука" РАН 199034 Санкт Петербург 9 линия 12

# Содержание

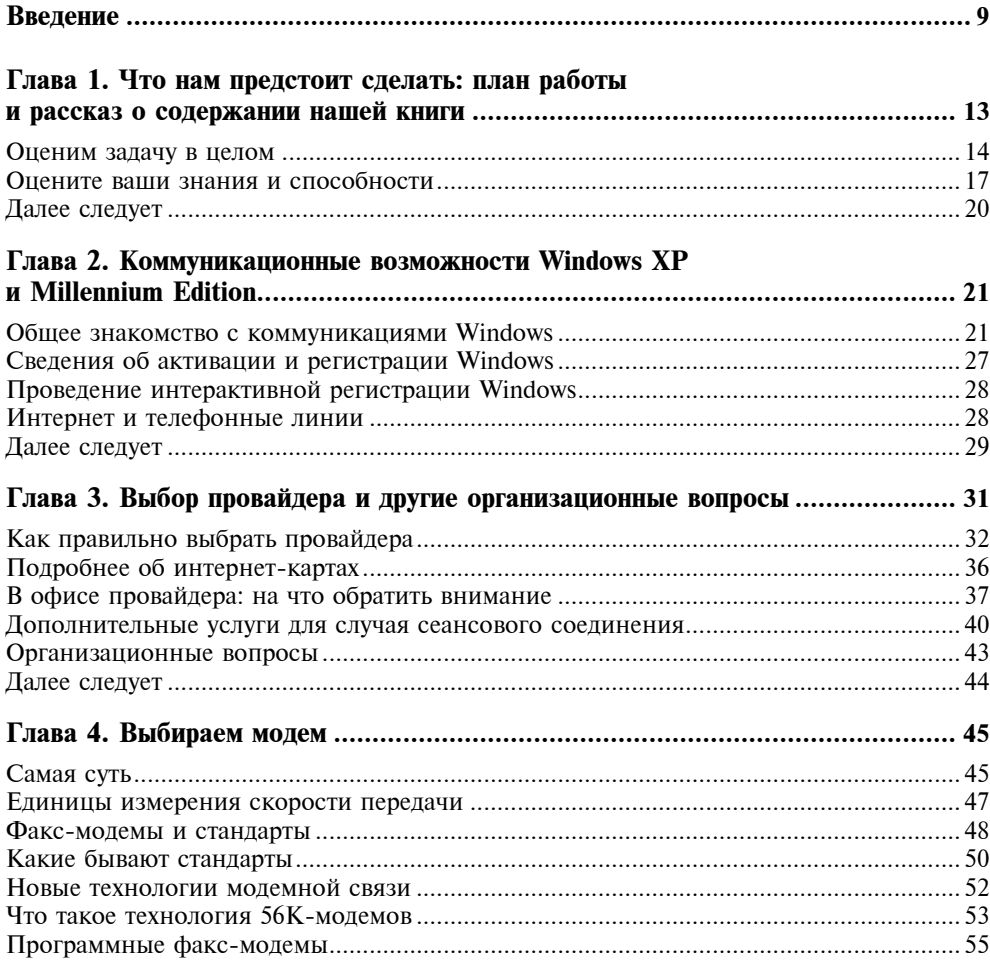

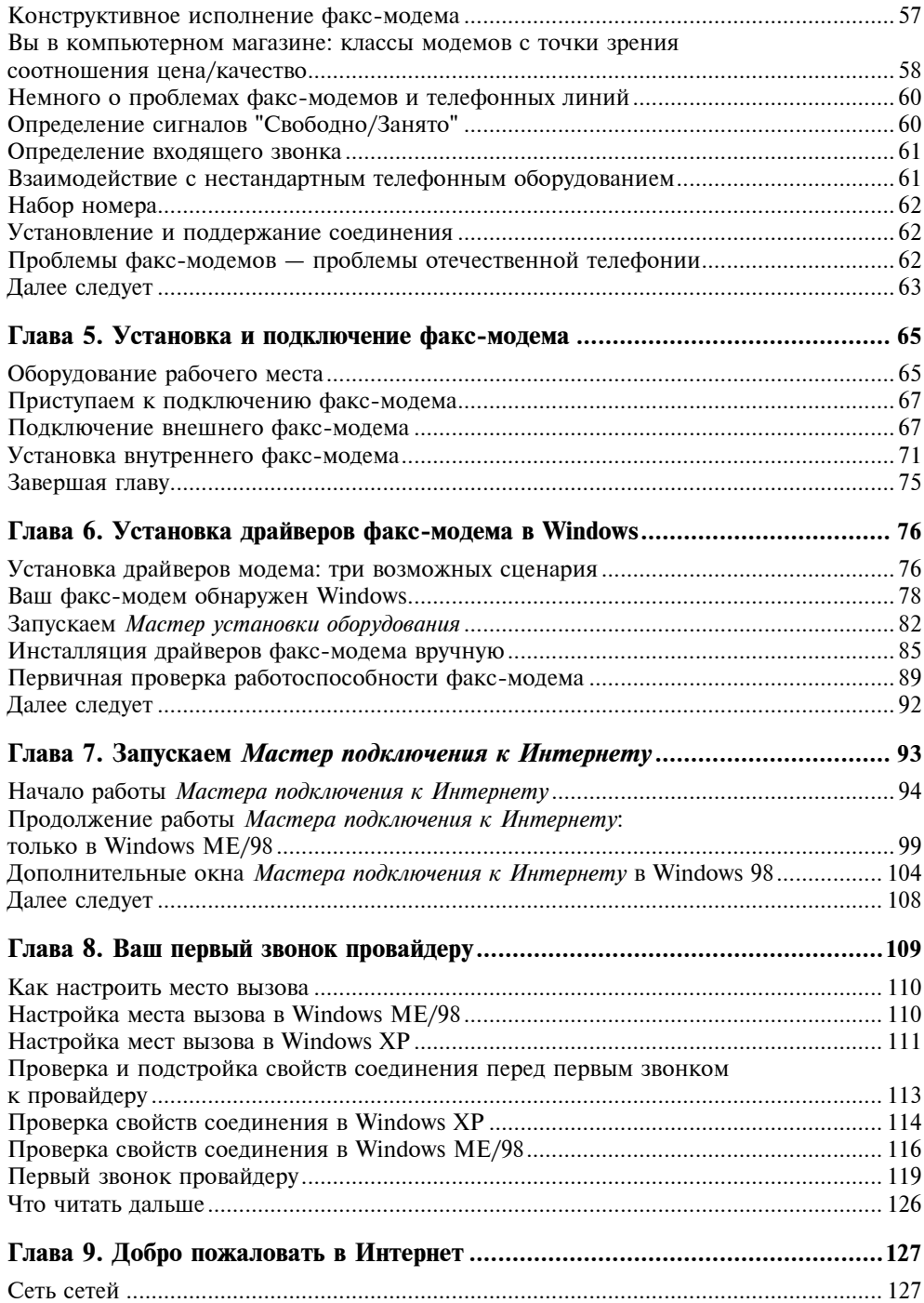

Содержание

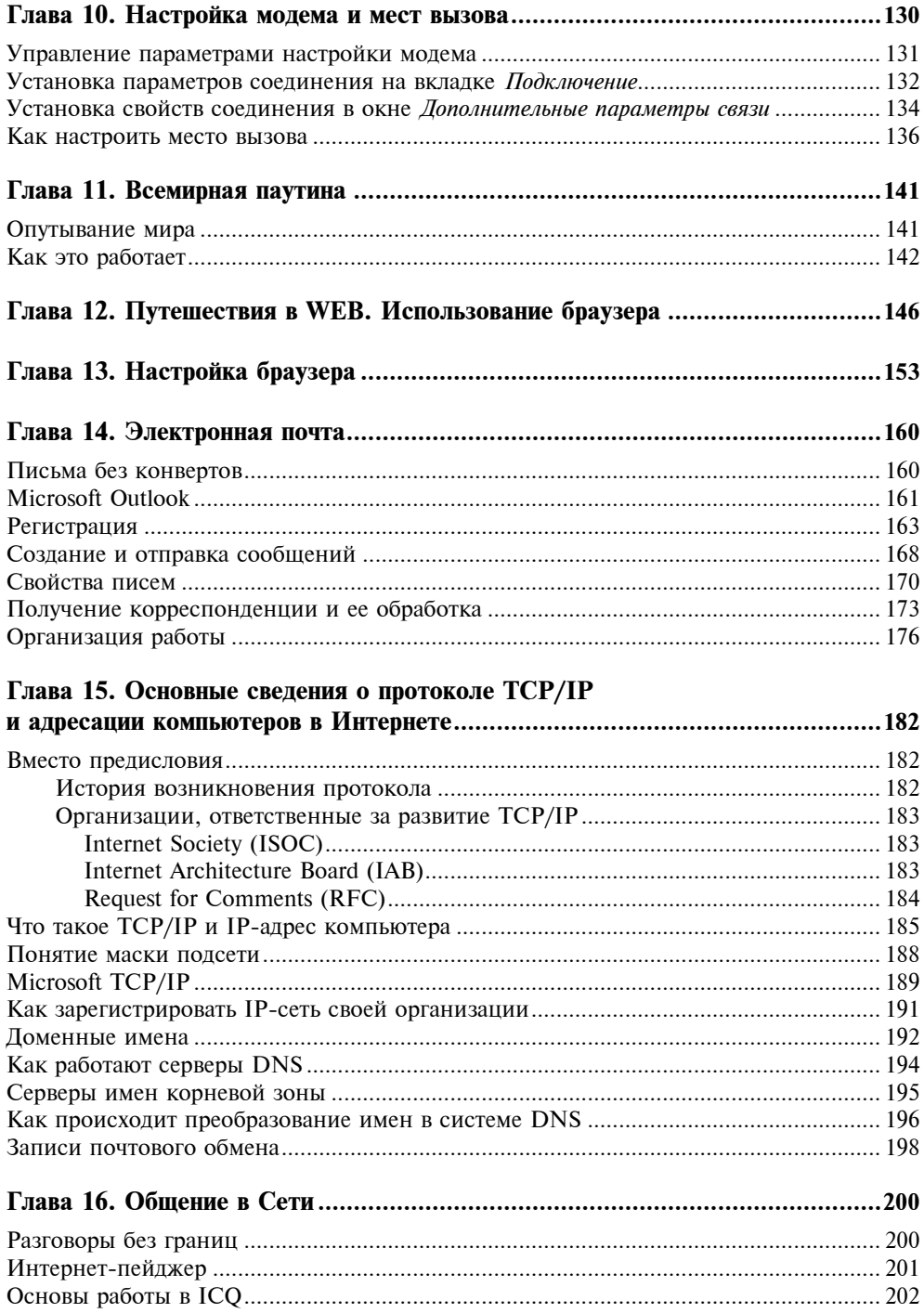

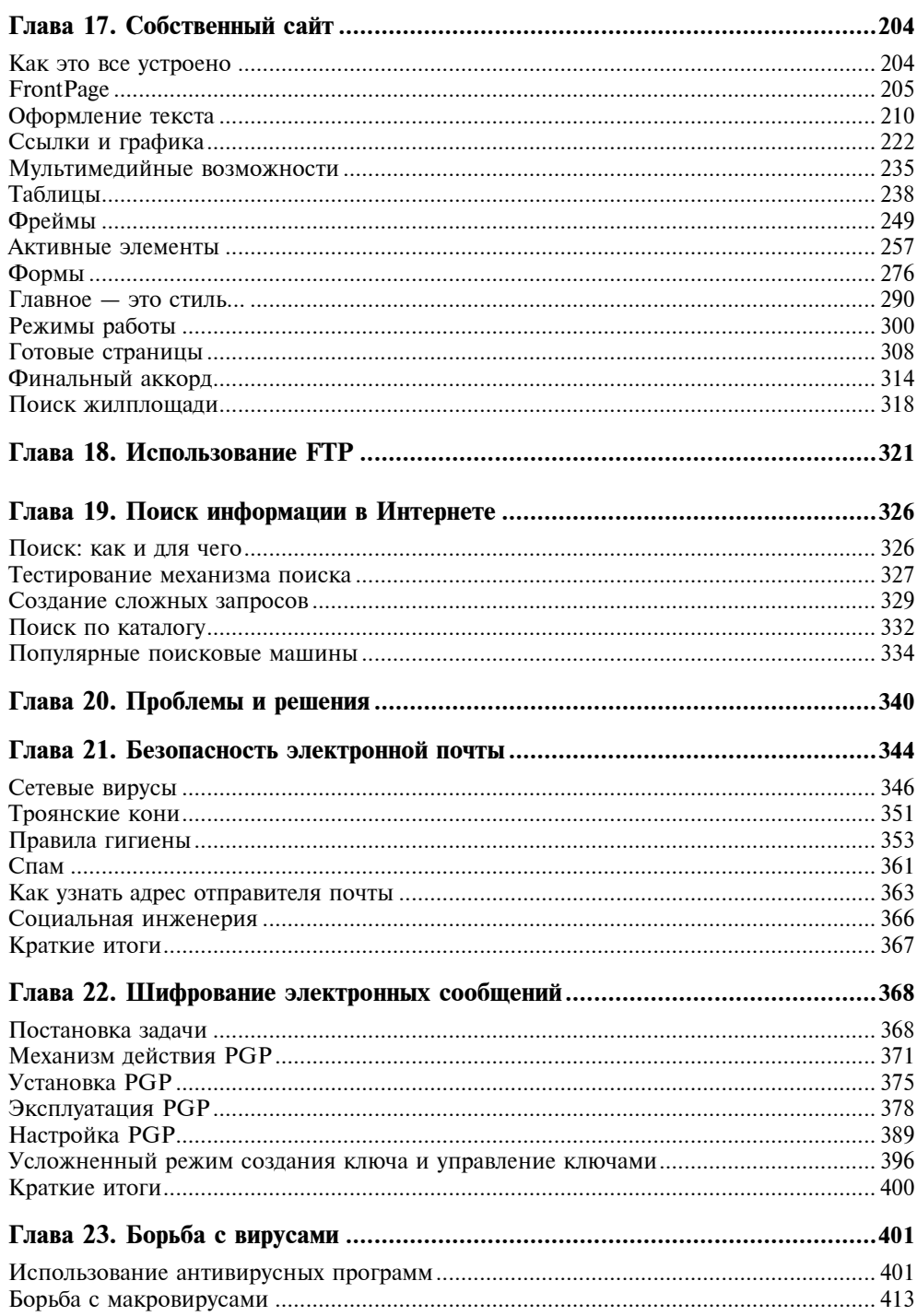

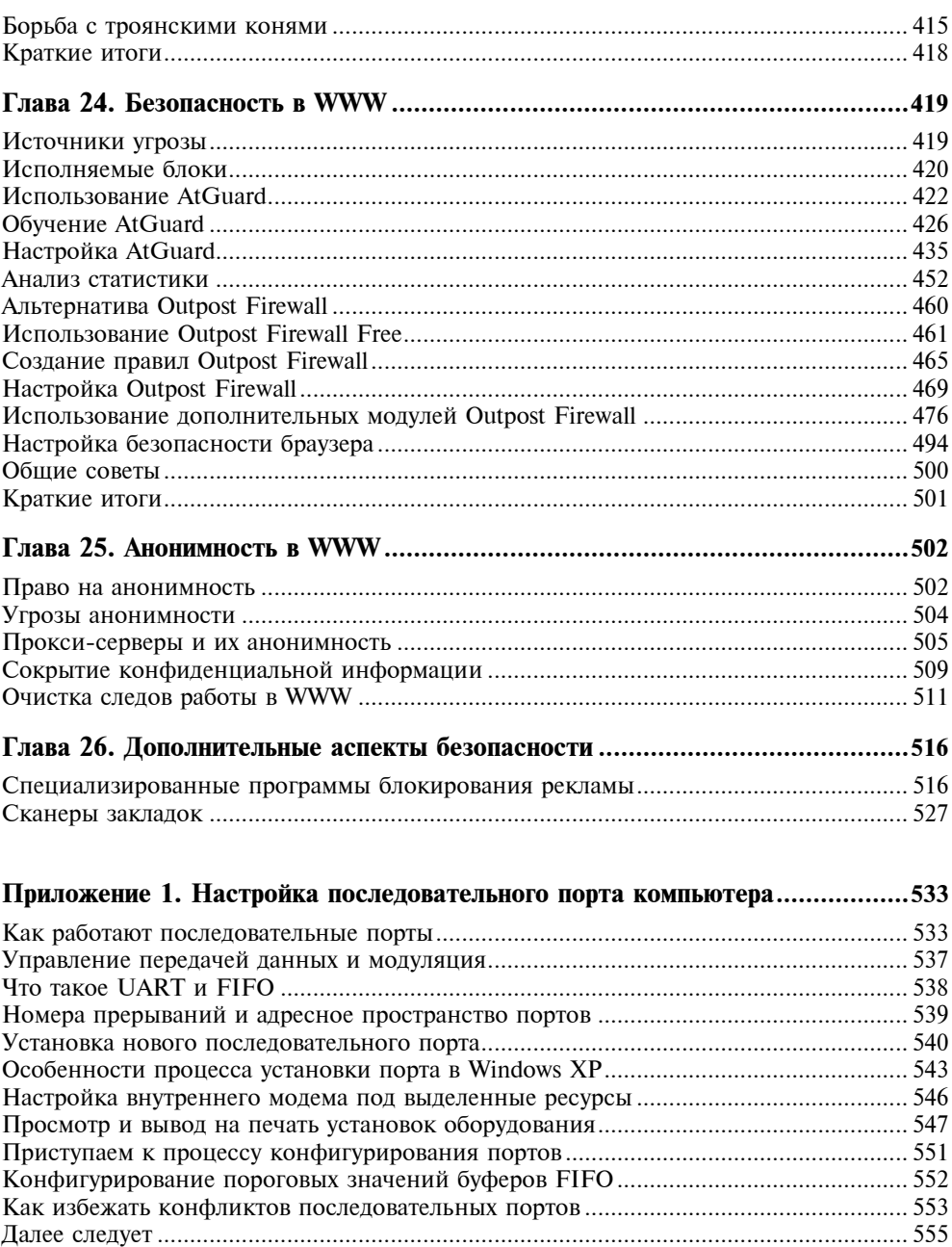

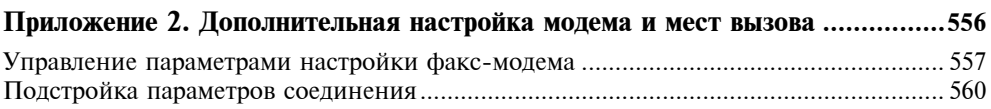

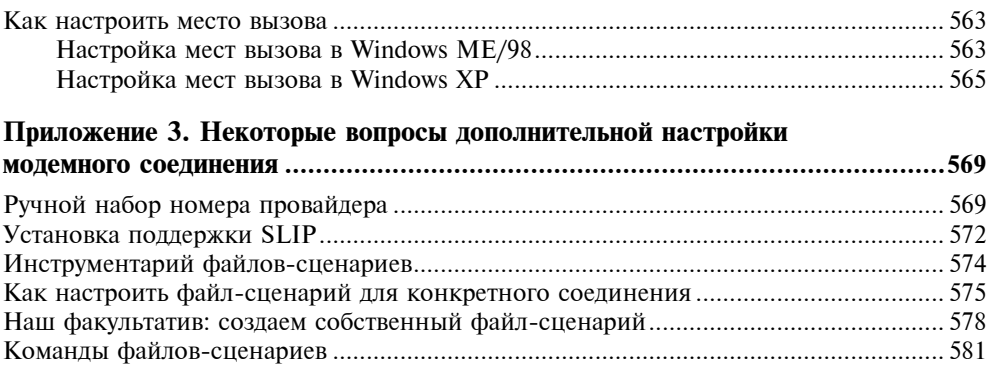

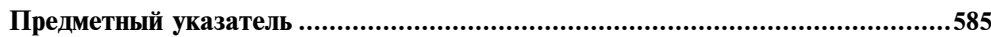

# Введение

Уважаемый читатель!

У вас в руках новое, переработанное и дополненное, издание одной из популярнейших компьютерных книг - самоучителя по работе с Интернетом, изданного в России<sup>1</sup>. Основные тиражи первых двух изданий этой книги были быстро распроданы, издательство делало и ряд допечаток. Во многом такой успех обусловлен удачным подбором глав и выверенной методической обработкой материала.

Один из главных козырей книги - универсальность. Основная операционная система, взятая для рассмотрения в настоящем издании, - это Windows XP Home Edition. Соответственно, мы будем знакомиться с теми версиями прикладных программ для работы с Интернетом, которые входят в Windows XP. Но и пользователи других операционных систем семейства Windows -Windows XP Professional Edition, Windows МЕ или Windows 98 - найдут здесь всю необходимую информацию. Процессы установки модема, настройки драйверов и соединения с провайдером описываются для всех современных версий Windows. Приводимые в тексте книги команды, названия диалоговых окон и других элементов интерфейса указываются как для русской, так и для английской версии операционной системы.

В этой книге авторы по-прежнему остаются верны основной своей идее читателям в первую очередь нужно издание, где бы подробно и толково рассказывалось обо всех аспектах задачи подключения к Интернету, давались уроки работы с ресурсами Всемирной паутины. Это выбор провайдера и модема, настройка подключения, уроки работы с браузером Internet Explorer 6 и программой электронной почты Outlook Express 6. Опыт показывает, что, прочитав нашу книгу, даже новички без труда настраивают на своем ПК подключение к Интернету и затем осваивают работу с Web-сайтами, электронной почтой, группами новостей, участвуют в онлайновых форумах и становятся "фанатами" службы мгновенных сообщений ICO ("аськи").

<sup>&</sup>lt;sup>1</sup> Березин С. В. Internet у вас дома. — СПб.: ВНV — Санкт-Петербург, 1997.<br>Березин С. В., Раков С. В. Internet у вас дома. — 2-е изд., перераб. и доп. — СПб: БХВ — Санкт-Петербург, 2000.

Сеголня значительная часть наших читателей — пользователей домашних компьютеров, уже так или иначе умеют работать с браузером Internet Explorer, а также с электронной почтой и другими программами Интернета. В основном эти навыки приобретены в учебных заведениях, на компьютерных курсах, в интернет-кафе, на работе. И вот, когда эти читатели покупают компьютер и хотят подключить его к Интернету, выясняется, что первым делом надо выбрать и подключить к компьютеру модем и настроить соединение, а такого опыта у них нет. Можно, конечно, зайти в первый по пути компьютерный магазин и купить тот модем, что вам там посоветуют, но это вряд ли будет оптимальный выбор. Кроме того, при подключении модема, установке для него драйверов и настройке соединения с Интернетом у начинающих пользователей наверняка возникнет множество вопросов. И наша книга как раз и призвана ответить на все эти вопросы: от момента выбора модема и до настройки соединения с провайдером Интернета и до обучения полноценной работе с ресурсами Сети.

Книга изобилует советами и замечаниями, о возможных ошибках пользователя предупреждают специальные текстовые вставки, а для иллюстрации материала использованы копии экранов русских версий Windows XP/ME/98.

Об устройстве Интернета, о сетевых службах и сервисах написаны уже десятки томов, однако в меру краткая и одновременно полная пошаговая инструкция для подключения к Интернету по телефонной линии до сих пор необходима начинающим пользователям. К примеру, многие переводные издания отличаются непривычным для отечественного читателя стилем подачи материала и примерами, далекими от нашей жизни, а большие команды авторов, которые делают такие книги, не всегда равномерно освещают предмет - зачастую некоторые вопросы повторяются, в то время как другие бывают рассмотрены слишком кратко.

Эта книга была задумана и написана не как обзорная монография, а как практическое руководство. С ее помощью вы за день-другой сможете выполнить все необходимые действия по подключению модема к компьютеру, подключиться к Интернету и начать работу с его ресурсами. Приобретение опыта работы с программами и ресурсами Интернета - дело не одного дня, но, как известно, и самая длинная дорога начинается с первого шага. Авторы надеются, что книга "Ваш выход в Интернет. Секреты эффективной и безопасной работы" станет вам надежным попутчиком и проводником на этом пути.

## Как построена эта книга

Для того чтобы работа с книгой была наиболее продуктивной, авторы провели тщательный анализ материала и сделали учебно-методическую обработку текста. Поэтому, чтобы подключить модем к компьютеру и настроить его на соединение с Интернетом, совсем не обязательно читать эту книгу от корки до корки. Те, кто спешат, по мере чтения глав найдут указания, с ка-

кими разделами нужно познакомиться обязательно, а какие можно оставить для последующего изучения. Читатели также встретят многочисленные перекрестные ссылки, которые помогут лучше усвоить материал и запомнить самые необходимые понятия.

Для облегчения восприятия материала в текст включены следующие графические и текстовые элементы:

#### Замечание

Информация о дополнительных сведениях, которые надо иметь в виду при выполнении действий, описанных в текущем разделе.

#### Совет

Сведения, которые могут существенно помочь вам в определенных ситуациях. Хороший совет, как известно, всегда к месту.

### Предупреждение

Будьте особенно внимательны! Несоблюдение приведенных здесь правил может привести к неприятным последствиям вплоть до повреждения оборудования модема или компьютера.

Определенная система шрифтовых выделений (особый шрифт или начертание) помогает зрительно отличить повествовательный текст от названий программ, сообщений компьютера и тех команд, которые вы вводите с клавиатуры (табл. I.1).

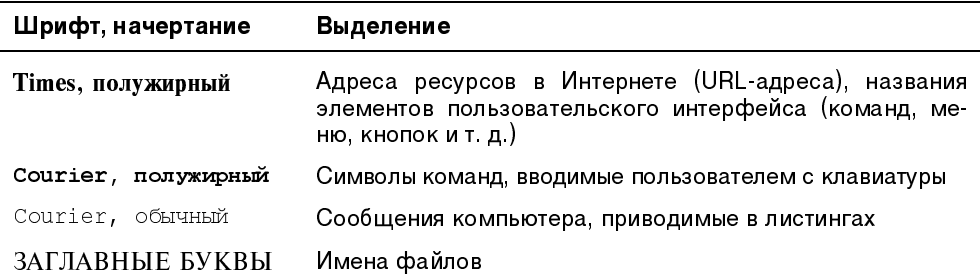

**Таблица І.1.** Шрифтовые выделения в тексте книги

При написании книги было принято решение отказаться от ряда элементов, принятых в оформлении книг по компьютерной тематике за рубежом. К ним относятся указания так называемых "горячих клавиш" (Hot keys) и иных сокращений, с помощью которых пользователь может ускорить свою работу. Возможно, при регулярной работе с какой-либо прикладной программой "горячие клавиши" способствуют повышению скорости работы, но графический интерфейс Windows все же рассчитан на использование мыши как более эффективного метода управления и указания.

**TOARA**<sup>1</sup>

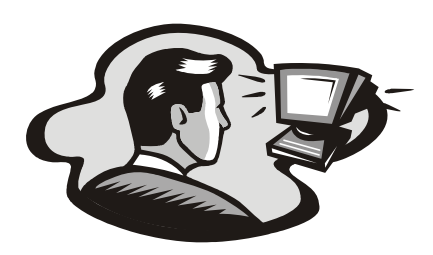

# Что нам предстоит сделать: план работы и рассказ о содержании нашей книги

Данная глава посвящена плану нашей работы на протяжении всей книги. Как показывает опыт, для того чтобы любое новое мероприятие или процедура оказались успешными, к ним надо заранее подготовиться. Наличие плана действий - это половина успеха, будь то занятие бизнесом, написание диплома или проведение отпуска на берегах далеких южных морей. Не будет исключением и наша задача по подключению к Интернету вашего компьютера и изучению соответствующих программ.

Сегодня аудитория Интернета стремительно молодеет, и поэтому среди читателей книги, наверное, будет много школьников и студентов, которые приобрели компьютер, и с этого момента им просто не терпится поскорее подключить его к Интернету. "Да и что тут сложного", - скажут многие из них, ведь сегодня интернет-карты продаются во многих городах чуть ли не на каждом углу. Достаточно ввести с помощью программы Мастер подключения к Интернету указанные на карточке данные, и эта программа сама быстро настроит компьютер. Однако, даже если у этой категории читателей уже есть опыт работы с компьютерами, наша книга придаст этим знаниям более системный характер, а также поможет в случае затруднений при подключении модема. И, конечно, многим будут интересны сведения о сервисах Интернета, сетевом этикете и прочих подобных вещах.

С выходом каждой новой версии операционной системы Microsoft акценты книги смещаются. Так, в издании, ориентированном на Windows 95, основной идеей было описание правильной последовательности настройки компьютера, что для той операционной системы являлось наиважнейшим делом ввиду необходимости совершить множество настроек в разных местах. В то же время браузер<sup>1</sup> Internet Explorer 3, который поставлялся вместе с систе-

<sup>&</sup>lt;sup>1</sup> Браузер (browser) — собирательное название программы просмотра ресурсов Интернета. Сегодня подавляющее большинство пользователей во всем мире работают с различными версиями браузера Internet Explorer, хотя на компьютерах у некоторых опытных пользователей встречаются и такие браузеры, как Netscape Navigator или Opera.

Глава 1

мой Windows 95 ORS2, был примитивен и не требовал детального изучения. В излании, рассчитанном на пользователей Windows 98, акцент лелался на освоение комплекса программ, так как в состав Windows 98 входит *Мастер* подключения к Интернету, автоматически выполняющий большую часть рутинной работы по настройке подключения. В этой книге мы будем ориентироваться на Windows XP Home Edition и Windows ME и уделим больше внимания вопросам изучения приемов работы с программами Интернета и его ресурсам, чем настройке подключения ПК. Ведь в современных версиях Windows есть свой *Мастер подключения к Интернету*, который сделает за вас самую скучную работу.

Эта книга стала заметно тоньше своих предшественниц, многие второстепенные вопросы мы или вынесли в приложения, или вообще убрали из книги. Как показывают читательские опросы, начинающие пользователи Интернета не любят слишком объемные тома, которые мало кто из них дочитывает до конца. В Интернете все быстро меняется, в нем очень много увлекательных вещей, а потому, получив базовые знания по подключению компьютера и работе с основными программами Интернета, люди предпочитают далее познавать Сеть эмпирическим путем. Тем более что сам Интернет является лучшим и самым свежим источником новых программ и правил работы с ними. В многочисленных онлайновых форумах и группах новостей можно научиться практически всему, было бы желание.

#### Замечание

В этой книге программы работы с Интернетом мы будем рассматривать на примере тех версий, что входят в состав Windows XP Home Edition. При этом, по мере повествования, мы периодически будем отмечать особенности применения версий Internet Explorer и других программ Интернета из Windows ME/98 SE. Ведь у читателей нашей книги может стоять любая из современных версий Windows и мы никого не должны оставить без информации.

# Оценим задачу в целом

На протяжении книги мы дадим развернутое описание вопросов подключения к Интернету и работы с ними и постараемся, чтобы ни у кого из наших читателей по прочтении книги не осталось ложных сведений или заблуждений. Поэтому авторы будут стараться всемерно популяризировать сложный материал и вести изложение последовательно и технически грамотно. Но далеко не все технические разделы будет настолько увлекательно читать, скажем, так, как детективы или приключенческие романы. Впрочем, увлекательный приз ждет читателей впереди - в виде многогранного мира Интернета, с которым они будут уже на "ты".

Итак, продолжим - планируя подключить компьютер к Интернету, надо последовательно обеспечить три уровня доступа к Всемирной паутине или просто Сети (с большой буквы), как еще называют Интернет.

- П Физический уровень сигналов, который для большинства домашних компьютеров реализуется с помощью модема. Большинства - поскольку уже получили достаточное распространение иные способы подключения домашних компьютеров к Интернету: через кабельные телевизионные сети, по локальной сети здания, через адаптер спутниковой связи и т. д. Но основным устройством все равно является модем, и он долго еще будет оставаться таковым. Поэтому вначале мы поговорим о том, как правильно выбрать и подключить модем, и как установить для него драйверы.
- П Уровень системных сетевых протоколов и коммуникационных утилит Windows - так называемый "сетевой транспорт". В современных версиях Windows, начиная с Windows 98 SE, вся настройка легко и просто реализуется посредством программы Мастер подключения к Интернету, а также дополнительной подстройкой с помощью меню каждой утилиты. Это заметно облегчает жизнь пользователям современных версий Windows ведь в прежних версиях операционных систем, таких как Windows 3.11 или даже в Windows 95, это был порой сущий кошмар из настройки целого ряда параметров в "разных уголках" операционной системы.
- П Уровень прикладных программ, которые совместно с коммуникационными утилитами обеспечивают для вас преобразование двоичной информации, поступившей из Интернета, в графическое и текстовое представление Web-страниц, аудио- и видеоклипы и демонстрируют все это на вашем компьютере. Знакомству с пакетом прикладных программ по работе с различными ресурсами Интернета, такими как Web, E-mail, группы новостей UseNet, ICQ и т. д., мы посвятим основную часть книги.

Исходя из перечисленных уровней, рассмотрим в общих чертах основной объем работ, который условно можно разделить на следующие этапы (сопровождаемые материалами нашей книги). В целом порядок перечисления этих этапов соответствует порядку проведения работ, хотя некоторые вопросы можно решать параллельно.

П Выбор провайдера и модема. Как известно, сервис по доступу к Интернету предоставляют фирмы, называемые провайдерами. Свое название эти фирмы получили из англоязычной технической литературы, где для компаний, предоставляющих доступ к Интернету, существует устоявшийся термин ISP (Internet Service Provider), который на русский язык переводится как "провайдер (поставщик) услуг Интернета" или просто "провайдер". Поэтому первый этап следует начать с главного - заключить договор с одним из узлов доступа к Интернету (фирмой-провайдером) о включении вас в список пользователей узла. У провайдера вы получите свой идентификатор (условное имя пользователя или, как его еще называют, "логин"), пароль и всю специальную информацию, нужную для настройки модема и коммуникационных утилит Windows. Одним из видов такого договора являются карты доступа к Интернету на определенное количество часов (так называемые "интернет-карты"). Эти карты в сжатом виде на обороте содержат пароль и другую необходимую для подключения информацию. Однако, если вы планируете подключиться к Интернету надолго, то карты могут быть не очень удобны из-за ограниченного срока действия, и вам лучше заключить с провайдером обычный договор об оказании услуг связи. Подробнее о выборе провайдера и заключении договора см. в разд. "Организационные вопросы" главы 3. Порой у провайдера вы можете получить печатное руководство, иногда дискету с текстами, с набором инструкций, отражающими специфику подключения для данного провайдера. Кроме того, специалисты провайдера могут посоветовать, какие марки модемов лучше приобрести, чтобы обеспечить устойчивую связь с их модемным пулом. Чтобы получить такую информацию, чаще всего достаточно просто позвонить в службу технической поддержки провайдера. Телефоны технических служб провайдеров приводятся на интернет-картах или в телефонных справочниках, например в "Желтых страницах". Вам стоит позвонить в службы технической поддержки нескольких провайдеров и обратиться с вопросом о марке модема к каждому из них. Чтобы ваш разговор с техническими специалистами провайдеров был наиболее эффективен, и вы могли на равных задавать вопросы и оценивать полученные ответы, мы рекомендуем вначале прочесть главу 4. Там вы найдете советы, которые помогут вам правильно выбрать модем.

П Подключение модема и инсталляция драйверов. Здесь пригодятся не только ваши монтажные навыки, знание Windows и аппаратной части ПК, но и умение держать в руках молоток - на случай, если придется прокладывать дополнительный телефонный провод к рабочему столу, где установлен ваш компьютер.

В главе 5 показано, как установить в компьютер внутренний или подключить с помощью кабелей внешний модем. Вопросу инсталляции драйверов модема в Windows посвящена глава 6.

### Совет

Кроме того, наряду с этой книгой на этапе подключения модема и настройки соединения с Интернетом можно воспользоваться вышедшей в 2001 году в издательстве "ВНV — Санкт-Петербург" книгой "Факс-модемы: выбор, подключение, выход в Интернет", где все эти вопросы освещены более подробно. Там вы сможете найти главы о построении и подключении к Интернету домашней сети (сети малого офиса), о подключении из дома к корпоративной сети предприятия (работа в удаленном режиме), о подключении модема к ноутбуку и использовании сотовой телефонной связи (в просторечии - "мобильников") для связи с Интернетом в дороге.

□ Настройка соединения и первый выход в Интернет. В главах 7 и 8 мы запустим программу Мастер подключения к Интернету, настроим соединение, впервые совершим звонок провайдеру и выйдем в Интернет. Это будет кульминацией той работы, проделанной на подготовительных этапах в предыдущих главах.

- $\Box$  Дополнительная настройка коммуникационных утилит и оборудования компьютера. Хотя операционная система содержит в себе все необходимые программные модули, а их первоначальную настройку вам поможет выполнить программа *Мастер подключения к Интернету* (Internet Connection Wizard), зачастую вам потребуется еще и дополнительная настройка. К таким вопросам относится, например, конфигурирование последовательного порта компьютера. Последовательный порт - именно то периферийное устройство, через которое компьютер обменивается данными с модемом. Правильная настройка последовательного порта - один из залогов эффективной работы модема на максимальной скорости. Подобных вопросов наберется немало. Часть из них мы осветим в главе 8, а остальные, с которыми пользователи сталкиваются редко, - в конце книги, в приложениях.
- □ Получение необходимых начальных сведений об Интернете. Этот этап носит познавательный характер, и, чтобы не отсылать читателя к другим изданиям, в главах  $11-16$  мы сжато представим наиболее важные базовые сведения об Интернете и самых интересных сервисах и ресурсах (Web, E-mail, группы новостей, форумы, чат, видео и аудио и т. д.).
- $\Box$  Изучение правил работы с прикладными программами из комплекта Internet *Explorer 6 и другими программами различных сервисов Интернета*. Все предыдущие действия были предприняты нами ради того, чтобы обеспечить необходимые условия для работы прикладных программ. Прикладные (их еще называют клиентские) программы просмотра - это и окно в мир информационных ресурсов Интернета, и инструмент, с помощью которого вы будете обмениваться информацией с другими пользователями и компьютерами. Хотя в задачу этой книги не входит описание всех существующих на рынке клиентских программ и правил работы с ними данному вопросу посвящены десятки других изданий - без получения устойчивых навыков в работе с программами из комплекта Internet Ехрютег 6 мы не можем считать задачу подключения к Интернету завершенной.

И наконец, мы займемся совершенствованием ваших навыков по работе с ресурсами Интернета, советам по разрешению проблем и другими вопросами.

## Оцените ваши знания и способности

"Делать все самому или не мучиться и поручить настройку подключения к Интернету опытному человеку?" - вот дилемма, которая стоит перед многими начинающими пользователями. Начнем с ответа на этот главный вопрос: если вы лишь поверхностно знакомы с компьютером и Windows, и не чувствуете в себе ни способностей, ни желания самостоятельно заниматься подключением ПК к Интернету, то для более рационального использования времени можно порекомендовать вам с самого начала воспользоваться опытом специалистов одной из фирм, чей бизнес связан с предоставлением услуг по доступу в Интернет. Проще говоря, можно заказать эту работу провайдеру или же попросить настроить ваш компьютер кого-либо из более опытных друзей или коллег. Но, на взгляд авторов, всегда полезно попробовать вначале сделать все самим. Ведь "опыт, друг ошибок трудных" приходит лишь со временем и только к тем, кто настойчив в достижении своих целей. Да и в каких у. е. можно оценить, скажем, опыт молодого человека, который научившись по нашей книге подключать компьютер к Интернету, затем лихо сделает это же самое на компьютере своей подружки? Сколько будет стоить ее восхищенный взгляд?

Но давайте вернемся к основной теме. У провайдера вы можете, как минимум, проконсультироваться по поводу настройки вашего компьютера и модема, если у вас возникнут проблемы при самостоятельном выполнении этой работы (возможно, что консультации будут платные) или же, как максимум, заказать выполнение всех необходимых работ "под ключ".

Если вы начали самостоятельно "возиться с подключением", но встретили какие-либо проблемы при установке модема и настройке ПК, которые вам трудно разрешить самостоятельно, то возможны два варианта их решения: или вы приглашаете специалиста из организации провайдера к себе, или отвозите системный блок своего ПК и модем в службу технической поддержки провайдера (рис. 1.1).

В первом случае за выезд специалиста с вас удержат некоторую сумму, эквивалентную примерно  $$10-20$ , иногда эта работа оплачивается в почасовом режиме. Как правило, эти работы выполняются примерно за час, и, воспользовавшись присутствием специалиста, вы можете дополнительно проконсультироваться по другим вопросам.

Во втором случае вы привозите свой системный блок и модем в технический отдел провайдера для проведения работ по инсталляции модема и настройке программного обеспечения. За проведенные работы с вас удержат заметно меньшую сумму, а может быть, и сделают работу бесплатно - это зависит от сервисной политики провайдера. Посещение техотдела провайдера также гарантирует, что в тех редких случаях, когда в вашем компьютере или модеме обнаружится неисправность, мешающая их совместной работе, она будет успешно диагностирована, и вы получите рекомендации по ремонту или замене этого оборудования.

Кроме того, если у вас запланировано приобретение нового компьютера и подключение его к Интернету, то сегодня на компьютерном рынке можно найти множество компаний, предлагающих комплексные решения, которые часто называют в прайс-листах как "компьютер с подключением к Интернету".

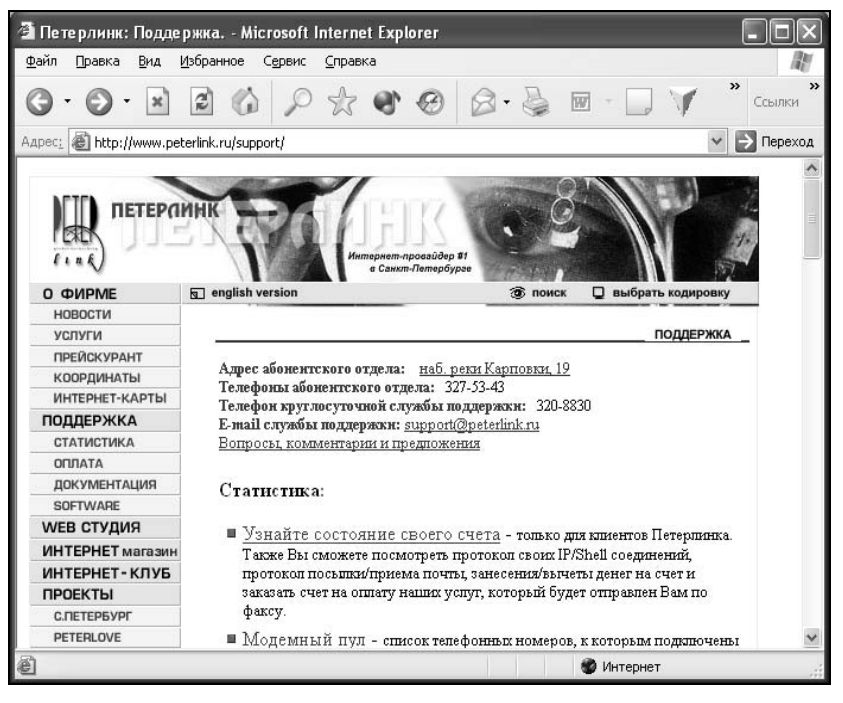

Рис. 1.1. Технические службы провайдера всегда готовы прийти на помощь своим пользователям (пример страницы поддержки на сайте петербургского провайдера "Петерлинк")

Тем не менее, даже если вы закажете выполнение всех работ у провайдера или приобретете новый компьютер "с подключением", эта книга будет наверняка полезна вам. Обладая пусть и теоретическими, но подробными сведениями о процессе подключения к Интернету, вы сможете на равных общаться со специалистами провайдера и выяснять интересующие вас детали. В нашей книге вас также ждут многочисленные главы, посвященные приобретению опыта работы с Интернетом.

#### Совет

Работая с книгой, вы встретите указания о необходимости проконсультироваться с провайдером по поводу настройки тех или иных параметров. Записывайте по ходу чтения эти вопросы, а также проблемы, возникающие у вас при любых неясных ситуациях. Это сэкономит и ваше время, и время сотрудников фирмы-провайдера при обращении в службу технической поддержки, особенно при разрешении ситуаций, требующих вмешательства квалифицированного персонала.

# Далее следует

Продолжит нашу книгу глава с теоретическими сведениями о коммуникапионных возможностях последних поколений операционных систем семейства Windows. В главах  $3-6$  мы рассмотрим вопросы выбора провайдера. подключения модема и инсталляции его драйверов в Windows XP/ME. Это будет один из самых сложных и одновременно увлекательных этапов подключения к Интернету и приобретения опыта по работе с модемом.

### Замечание

В книге "Ваш выход в Интернет. Секреты эффективной и безопасной работы" мы сократили количество глав, посвященных вопросам подключения и настройки модема. Это связано с тем, что современные версии Windows стали гораздо "умнее" своих предшественниц и многие параметры теперь настраиваются в автоматическом режиме. Кроме того, это сделано еще по одной причине — чтобы, не увеличивая объем книги, дать больше материала о современных программах работы с Интернетом и правилах работы с ними. Напоминаем для тех читателей, кого больше интересует задача подключения модема, что в издательстве "ВНV - Санкт-Петербург" в 2001 году вышла книга "Факсмодемы: выбор, подключение, выход в Интернет". В нее вошли главы, посвященные специальным вопросам, включая подключение к Интернету из дома через удаленный доступ к локальной сети своей фирмы или университета, мобильное подключение к Интернету с помощью ноутбука и сотового телефона, а также создание домашней сети (локальной сети малого офиса) и подключение этой сети через единственный компьютер с модемом (компьютер-шлюз). Не забыты и те читатели, кто интересуется вопросами использования факсимильной связи с помощью модема. Для них в издательстве "ВНV - Санкт-Петербург" в 2000 г. вышла книга "Факсимильная связь в Windows", где рассказывается о том, как принимать и получать факсы прямо на компьютер с помощью таких распространенных программ, как Microsoft Fax и MS Office 97/MS Office 2000.

ГЛАВА<sub>2</sub>

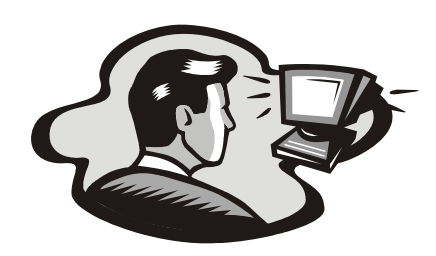

# Коммуникационные возможности **Windows XP и Millennium Edition**

После того, как в главе 1 мы обрисовали план последующих действий, будем его придерживаться. Очередная глава книги посвящена обзору коммуникационных возможностей "базовой" операционной системы, в данном случае - Windows XP Home Edition или Windows ME, и тому месту, которое занимает в наборе этих коммуникаций доступ к Интернету. Особое внимание, конечно, мы уделим доступу к Интернету по телефонной линии. Наряду с новой функцией поддержки доступа к Интернету для всей домашней сети или сети малого офиса через единственный в сети ПК с модемом, в Windows XP Home Edition/Windows ME сохранены и расширены многие функциональные возможности коммуникаций прежних поколений Windows.

Особо следует сказать о роли подключения к Интернету для пользователей компьютеров с лицензионными версиями Windows XP Home Edition. Эта операционная система первая из "домашних" версий Windows, которая требует активации (регистрации) через Интернет в течение 60 дней с момента установки. Если в течение этого времени пользователям не удастся наладить подключение к Интернету, операционная система просто прекратит работу.

Для тех читателей, кто по-прежнему работает с версией Windows 98 SE, мы расскажем о различиях между наборами функций Интернета в Windows ME и в Windows 98 SE, поэтому данная глава будет полезна и для них.

Лалее мы рассмотрим:

- П общую схему коммуникационных возможностей Windows XP/ME, дав краткую характеристику каждой из них;
- □ взаимодействие Интернета и телефонной сети друг с другом.

## Общее знакомство с коммуникациями Windows

Для того чтобы лучше понимать цель наших последующих действий и представлять, какое место занимает сеансовое соединение (Dial-Up) с Интернетом в общем спектре коммуникационных возможностей удаленного пользователя Windows, рассмотрим рис. 2.1. Предположим для полноты картины. что вы пользуетесь переносным ПК, оснащенным модемом (факс-модемом), поддерживающим работу как по обычной коммутируемой (выделенной), так и по сотовой телефонной линии.

Важной функцией современных версий Windows стала поддержка одновременной работы нескольких модемов или линий ISDN на одном компьютере с возможностью объединения их в один канал, а также доступ к Интернету всех компьютеров домашней сети или сети малого офиса через один компьютер, имеющий модем и подключение к Интернету. В рамках этой локальной сети теперь могут находиться не только ПК, но и интеллектуальные бытовые устройства, которыми предполагается управлять по сети, в том числе и через Интернет. Конечно, случай доступа к Интернету одновременно по нескольким телефонным линиям довольно редок для пользователей домашних компьютеров. Но он вполне оправдан для офисов малых предприятий, где есть хотя бы две городские телефонные линии, но для которых аренда выделенной телефонной линии<sup>1</sup> или, тем более, цифрового канала в Интернет, экономически не целесообразна. В таких офисах в определенные моменты времени, например вечером или ночью, можно создать хороший канал, объединяя уже имеющиеся линии и модемы. Эта возможность особенно полезна для филиалов компаний, которые копируют через Интернет текущее состояние центральной базы данных (состояние заказов или склада, проектно-сметную документацию и т. д.).

Рассмотрим перечень основных коммуникационных возможностей Windows (см. рис. 2.1).

Подключение к узлу Интернета по коммутируемой телефонной линии (линиям), а при использовании переносного компьютера в дороге или других "полевых условиях" посредством сотовой связи. Связавшись с помощью модема (модемов) с провайдером Интернета, через магистральный канал узла вы получаете доступ ко всем информационным ресурсам Всемирной паутины. Это электронная почта (E-mail), просмотр гипертекстовых страниц серверов World Wide Web, перекачка файлов с серверов FTP, обмен текстовыми сообщениями в режиме реального време- $H_1$  – Chat (чат), ICQ, MSN Messenger и т. п., чтение телеконференций с серверов новостей UseNet и работа с другими службами Интернета. Естественно, тот или иной пользователь Windows ME может иметь договоры об оказании услуг с несколькими провайдерами одновременно, что

Выделенная телефонная линия (Leased line) - это специальный вид телефонной линии, когда при соединении вашего модема с модемом провайдера на районной ATC не используется коммутационное оборудование, а провода жестко "скручены напрямую", обеспечивая линию типа "прямой провод" к провайдеру. Таким образом удается повысить качество телефонной линии и скорость соединения с провайдером.

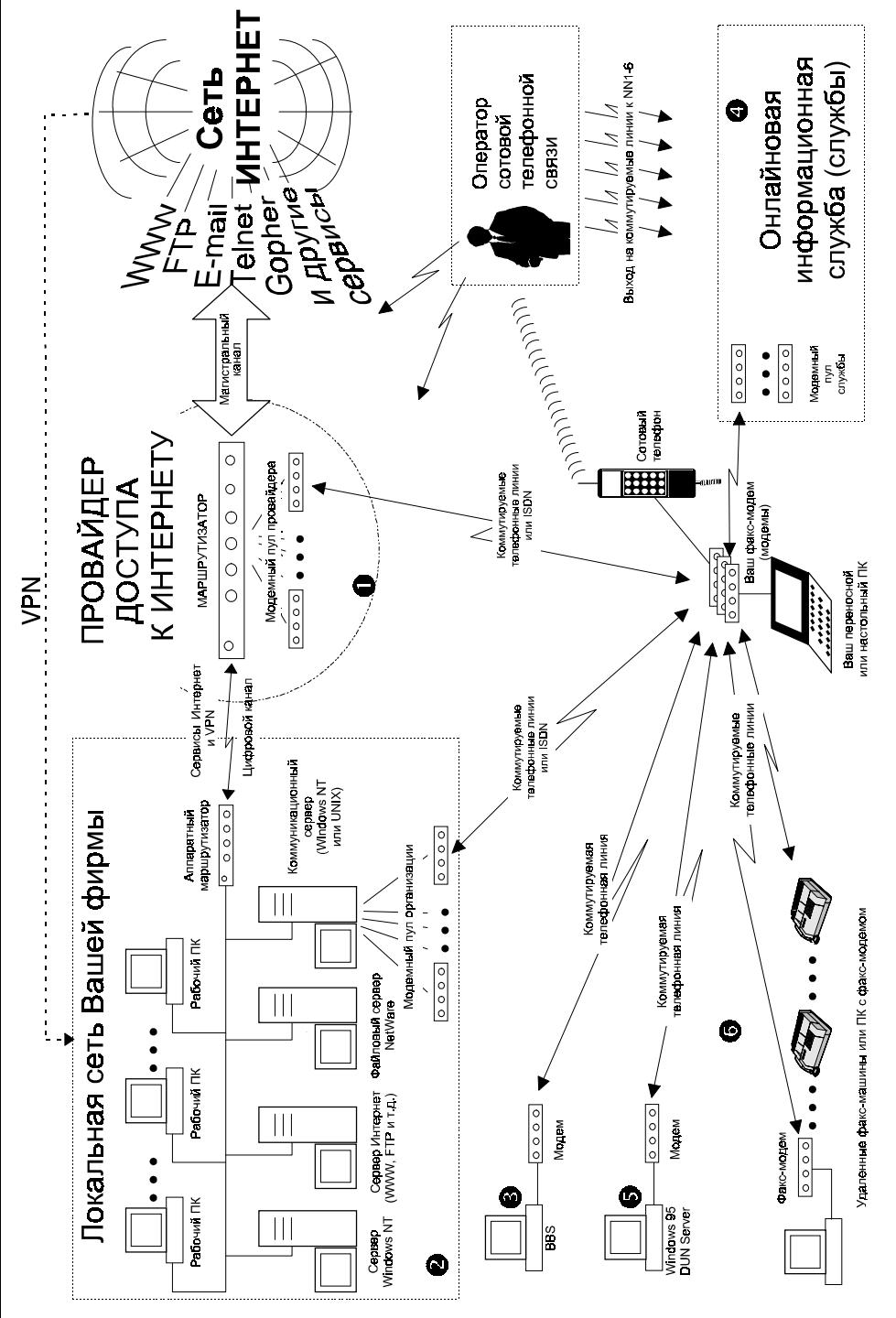

расширит нашу схему, хотя такая ситуация для большинства наших читателей не характерна. Подключение к узлу Интернета (провайдеру) главная тема нашей книги, и ей посвящены главы 4-8.

- Подключение к локальной сети предприятия (университета) по коммутируемой телефонной линии (линиям), или через оператора сотовой связи. Это наиболее общий тип подключения удаленного пользователя, когда вы получаете доступ ко всем ресурсам локальной сети предприятия (в соответствии с вашим статусом) точно так же, как если бы находились в офисе. Вы можете работать с файловыми серверами и серверами приложений, направлять запросы в корпоративную базу данных, выписывать счета, печатать документы на принтерах, посылать факсы, работать над документами совместных проектов и т. д. Единственное отличие состоит в скорости соединения, которая в случае связи по модему значительно ниже, чем при соединении ПК через сетевой адаптер. Кроме того, многие корпорации и университеты (в основном, на Западе) обеспечивают своим сотрудникам и студентам выход в Интернет, т. е. дополнительно выступают для них и как провайдеры доступа к Интернету.
- Подключение (шлюз) к домашней сети или сети малого офиса. Сегодня уже во многих домах, не говоря об офисах, можно встретить по два и более компьютера. Обычно один из домашних ПК - более современный и именно он используется для игр и работы с новейшими приложениями, а другой, как правило, машина на базе младших моделей Pentium или даже процессора 486, используемая для набора текстов и для несложных программ. Такое положение вещей отражает типичную ситуацию быстрого морального старения компьютерной техники, когда еще недавно купленный ПК теряет свою стоимость. Многие люди сохраняют дома свои компьютеры прежних поколений, используя их для тривиальных задач. Как обеспечить доступ к Интернету всем имеющимся дома или в малом офисе компьютерам? Во-первых, их надо связать в сеть с помощью кабеля и сетевых адаптеров, а во-вторых, понадобится программное обеспечение, которое бы управляло доступом к Интернету для всех машин сети. Теперь это очень просто: с помощью Windows можно объединить имеющиеся компьютеры в небольшую сеть, где каждая, даже маломощная машина будет иметь доступ к Интернету через основной ПК, оснащенный модемом или адаптером доступа через ADSL/ISDN. При этом вам понадобится купить всего лишь одно подключение у провайдера, которое смогут применять все компьютеры сети. Ранее для этого требовалось использовать программное обеспечение сторонних производителей, но теперь Microsoft ликвидировала этот пробел в функциональности своих OC.
- П Работа с электронными досками объявлений (Bulletin Board System, BBS). На протяжении 80-х годов это был наиболее популярный сервис, пользуясь которым пользователи могли обменяться файлами или, к примеру,

получать свежие версии драйверов в технических службах компьютерных фирм. С наступлением бума подключения к Интернету роль BBS заметно упала, но и сегодня этим сервисом продолжают пользоваться миллионы людей. Учитывая этот факт, в состав всех версий Windows включена терминальная программа HyperTerminal, обеспечивающая доступ к BBS. Мы не будем далее останавливаться на этом виде коммуникаций, поскольку терминальный доступ сегодня рассматривается как устаревший тип коммуникаций, а также из-за того, что эта тема выходит за рамки нашей книги. По теме терминального доступа можно найти немало материалов в Интернете, так что интересующиеся читатели не останутся без нужной им информации. Добавим, что программа HyperTerminal включает в себя сервис Telnet, протокол Zmodem с восстановлением после сбоя, повтор звонка по занятому номеру, улучшенные шрифты окна соединения. Кроме данной версии, существует профессиональная версия HyperTerminalACCESS, которая доступна за небольшую плату на узле фирмы Hilgraeve Inc. по адресу www.hilgraeve.com.

- П Работа с онлайновыми информационными службами. Онлайновые информационные службы - это пример глобальных сетей с платным доступом к информационным ресурсам. Наиболее известны такие онлайновые службы, как America Online (AOL) и Microsoft Network (MSN). Благодаря значительным средствам, вложенным в их развитие, и большому штату специалистов, информационные службы содержат огромное количество документов, специально подготовленных и ранжированных по разделам и темам: бизнес, компьютеры, здоровье, искусство и т. д. Внутри информационных служб действуют электронная почта, электронные форумы для обмена мнениями и другие виды сервиса. Сегодня с целью сохранения своего влияния на пользователей практически все онлайновые службы обеспечивают доступ не только к собственным ресурсам, но и к Интернету. Таким образом, они выступают (с рядом оговорок) как часть Интернета.
- П Работа с удаленными компьютерами под управлением Windows, на которых установлено программное обеспечение сервера удаленного доступа (Remote Access Server). В определенном смысле сервер удаленного доступа можно рассматривать как аналог BBS, поскольку он также предназначен для обмена файлами без участия Интернета. Благодаря Remote Access Server два пользователя, находящиеся в одном городе, с помощью модемов могут обменяться новой игрой или другими файлами - достаточно лишь на одном ПК запустить программное обеспечение сервера удаленного доступа. Важным отличием реализованной версии является возможность получить удаленный доступ не только к локальным ресурсам той машины, где запущено программное обеспечение сервера удаленного доступа, но и использовать данную машину как шлюз в локальную сеть организации с поддержкой протоколов IPX/SPX и/или NetBEUI.

Пересылка факсимильных сообщений между вашим компьютером и другими компьютерами с факс-модемами, а также на факс-машины. Два компьютера с помощью программных пакетов факсимильной связи могут обмениваться не только текстовыми документами, но и пересылать двоичные файлы. При этом доставленные файлы сохранят свой оригинальный формат (Word, Excel и т. п.), их можно открыть из соответствующего приложения. Особого упоминания достойна такая возможность компьютерной факсимильной связи, как пересылка шифрованных факсов. В простейшем случае с помощью программ факсимильной связи в Windows можно автоматически рассылать факсы по офисам выбранных вами компаний (на обычные факс-машины), причем можно делать это в периоды действия льготных тарифов, например, по ночам.

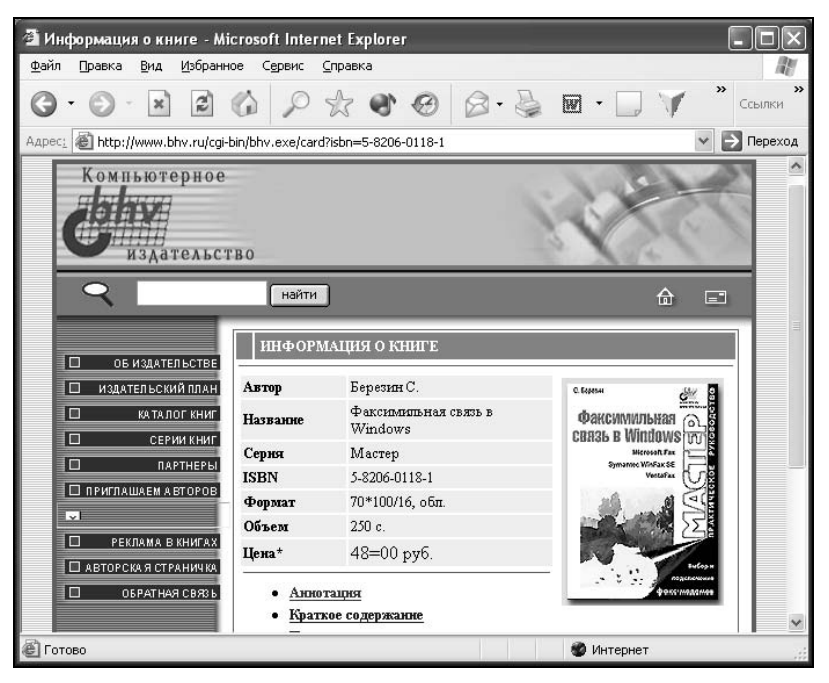

Рис. 2.2. Эту книгу о факсимильной связи в Windows выпустило издательство "ВНV — Санкт-Петербург". Самая свежая информация о книжных новинках издательства на сайте www.bhy.ru

В этой книге мы вынуждены ограничить содержание только вопросами подключения к узлу Интернета по коммутируемой телефонной линии и описанием приемов работы с программами из комплекта Internet Explorer и интернет-ориентированными функциями Windows. Читателям, интересующимся отправкой и получением факсов с помощью Microsoft Fax, Outlook 97/Outlook 2000 и других программ, включая пересылку факсов по Интернету, можно порекомендовать книгу "Факсимильная связь в Windows", вышедшую

в издательстве "ВНV — Санкт-Петербург" в 2000 году (рис. 2.2). Поскольку программы факсимильной связи обновляются заметно реже, чем другие приложения, то эта книга не устареет еще долгое время.

# Сведения об активации и регистрации Windows

По мере того, как многие функции Windows стали более тесно связаны с Интернетом, пользователи получили возможность зарегистрировать и активировать по Интернету свою версию Windows. Понятие активации относится только к Windows XP, это мера борьбы с компьютерным пиратством.

Чем же отличаются активация используемой операционной системы Windows и ее регистрация? Активация выполняется анонимно. Для ее выполнения не требуется никаких личных сведений для идентификации. Выполнение активации является обязательным и подтверждает, что каждый продукт Windows установлен не более чем на определенном числе компьютеров (обычно на одном) в соответствии с лицензионным соглашением по программному обеспечению для конечных пользователей.

Во время активации можно также выполнить регистрацию копии операционной системы Windows. Регистрация не является обязательной, однако она гарантирует получение поддержки продукта, сведений о его обновлении и другие преимущества. Сам процесс регистрации занимает несколько минут. Указание личных сведений (например, контактных данных, таких как адрес электронной почты) является обязательным при регистрации.

Активацию установки лицензионной операционной системы Windows XP можно выполнить в течение 60 дней. Теперь о том, как это сделать.

- Если активация операционной системы Windows XP еще не выполнена, это можно сделать в любой момент, щелкнув на значке Активация **Windows**, расположенном на панели задач в нижней части экрана. После выполнения активации Windows XP значок исчезнет.
- Помимо этого существуют другие способы запуска мастера активации Windows. Например, для запуска мастера активации можно нажать кнопку Пуск (Start), выбрать команду меню Выполнить (Run) и в появившемся поле ввести oobe/msoobe /a.

Поскольку активация выполняется анонимно, вам потребуется ввести код продукта. Каждый лицензионный продукт Windows XP имеет уникальный код. Код продукта состоит из 20 знаков, сгруппированных следующим образом: 12345-123-1234567-12345. Код продукта отображается в окне свойств значка Мой компьютер. О процессе активации можно прочесть в справочной системе Windows XP.

### Замечание

Мы не станем сейчас останавливаться на подробном рассмотрении процесса активации Windows XP. С новым компьютером для этого потребуется установить модем, драйверы для него, купить интернет-карту, настроить учетную запись Интернета и лишь затем провести активацию. Мы поступим иначе. Учитывая, что пользователям дается 60-дневный тайм-аут на активацию новой копии Windows XP, мы советуем нашим читателям прочесть главы 2-8, не спеша настроить подключение к Интернету и лишь затем провести активацию.

# Проведение интерактивной регистрации Windows

Интерактивная регистрация позволяет зарегистрировать приобретенную версию Windows XP с помощью модема. Регистрация гарантирует получение поддержки продукта, сведений о его обновлении и другие преимущества. Сам процесс регистрации занимает всего несколько минут. Еще раз остановимся на разнице между регистрацией и активацией Windows. Регистрация выполняется по желанию и подразумевает отправку некоторых личных сведений в корпорацию Microsoft. Активация Windows - это один из способов борьбы с компьютерным пиратством и другими видами несанкционированного использования продуктов корпорации Microsoft. Активация является обязательной, иначе лицензионная версия Windows XP прекратит работу через 60 дней после установки.

Для запуска мастера регистрации нажмите кнопку Пуск (Start) и выберите команду меню Выполнить (Run). Затем введите гедмід / г и следуйте указаниям на экране.

# Интернет и телефонные линии

Очень часто пользователи, которые впервые подключают свой компьютер к Интернету из дома или небольшого офиса по телефонной линии, плохо понимают то, как связаны Интернет и телефонные каналы. Главный вопрос, на который они ищут ответ: "Означает ли, что обычная телефонная розетка у меня в офисе или дома - это и есть выход в Интернет?" Нет, Интернет начинается с узла вашего провайдера, а телефонная линия - это всего лишь один из способов "дотянуться" до него. Вы можете использовать как обычную телефонную линию, так и другие виды связи: канал ISDN, ADSL, радиоканал, сотовый телефон, стекловолоконный кабель или даже спутниковую антенну, но в любом случае это лишь способы соединения с провайдером. Следует понимать, что в общем случае сеть телефонных линий и сеть Интернета - это различные коммуникационные каналы, принадлежащие разным организациям.

Очень упрощенно Интернет можно представить себе как сеть из каналов, соединяющих разбросанные по миру десятки и сотни тысяч компьютеров, которые являются управляющими узлами (nodes) или серверами (sites), на которых хранится информация. Хотя сама сеть Интернет не принадлежит никому, каждый из узлов или некоторую сеть узлов Интернета вместе с установленным оборудованием и каналами связи обслуживает отдельная организация, являющаяся собственником своего участка Интернета. Это может быть как государственная, так и коммерческая организация.

С физической точки зрения сеть каналов связи и узлов выглядит как сеть автомобильных дорог, где есть свои скоростные автострады, магистрали федерального и местного значения и т. д., вплоть до незаметных "грунтовок". Интернет также состоит из каналов связи различной пропускной способности, где уровню автострад соответствуют коммуникационные магистрали (backbones), которые связывают узлы международного и национального масштаба, и далее постепенно "утончающиеся" каналы связи соединяют между собой узлы меньшего масштаба.

Когда вы подключаете свой компьютер к Интернету по обычной телефонной линии, это означает, что модем вашего компьютера связывается через вашу районную АТС с модемом, установленным на ближайшем узле сети Интернет, в данном случае с модемом вашего провайдера. Это происходит так же, как если бы вы звонили туда по обычному телефону. Телефонная компания, как говорят на Западе, или районный телефонный узел, как принято говорить у нас, участвуют в предоставлении доступа к сети Интернет только "на последней миле"<sup>1</sup>, зачастую сами об этом не подозревая - ведь звонок модема ничем не отличается от звонка обычного голосового телефона. И только после того, как вы с помощью модема подключились к узлу провайдера, вы получаете доступ к ресурсам Интернета.

### Совет

Хотите побольше узнать про коммуникационные возможности Windows XP, в том числе и про те, что не связаны непосредственно с Интернетом? Хотя сегодня в книжных магазинах целые полки уставлены самыми разными томами, книги серии "В подлиннике" издательства "БХВ-Петербург" предоставляют самую подробную информацию о рассматриваемых темах. Вам осталось только выбрать наиболее интересные для себя издания.

# Далее следует

На этом мы завершим вводную часть книги. Затем последуют главы, где мы рассмотрим вопросы выбора провайдера, подключения модема и установки

<sup>&</sup>lt;sup>1</sup> Термин "оборудование последней мили" используют для обозначения линий и оборудования, обслуживающего конечных пользователей Интернета.

для него драйверов, а затем мы на основе проделанной работы впервые подключимся к Интернету.

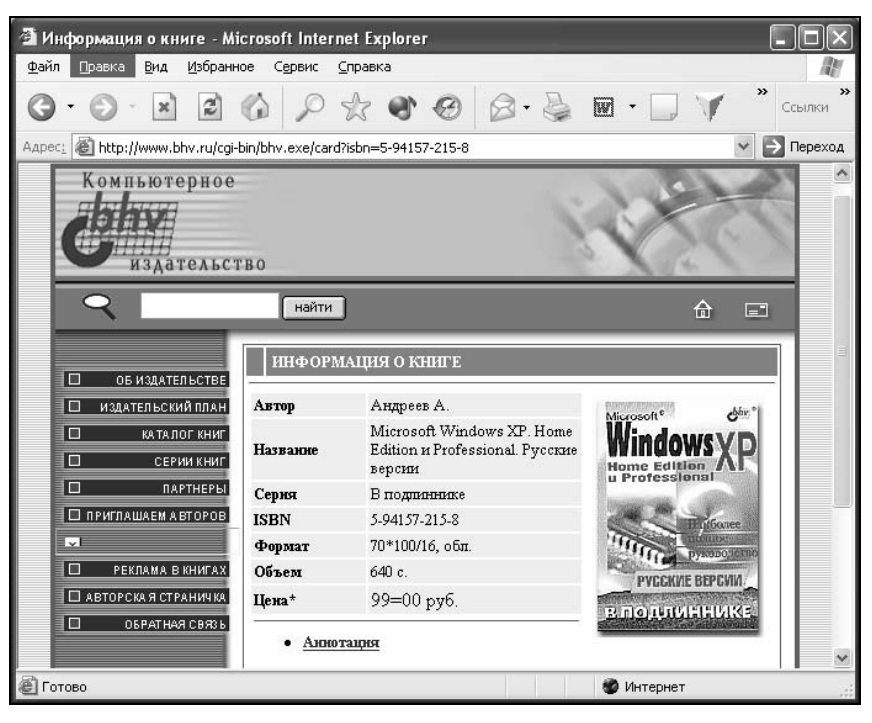

Рис. 2.3. "Windows XP в подлиннике. Русские версии" одна из наиболее подробных книг, рассказывающих о Windows XP. Настоятельно рекомендуется для любого пользователя